# **SONY**

IC Recorder Stručný návod k obsluze

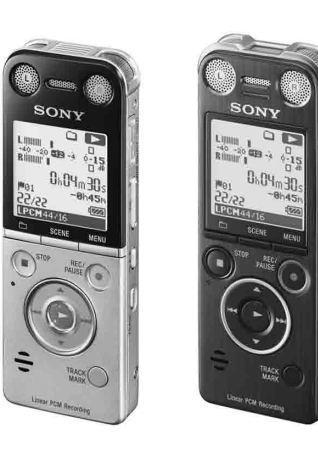

4-447-268-**52**(1)

© 2013 Sony Corporation Printed in China

ICD-SX733/SX1000

- ˎ IC rekordér (1)
- ˎ Stereofonní sluchátka (1)
- ˎ Pomocný spojovací kabel USB (1)
- ˎ Pouzdro na přenášení (1)
- ˎ Stojánek (1)
- ˎ Ochrana proti větru (1) (pouze ICD‑SX1000)
- ˎ Aplikační software, Dragon NaturallySpeaking (DVD-ROM)  $(1)^{*}$
- ˎ Stručný návod k obsluze ˎ Aplikační software, Sound Organizer (instalační soubor uložený ve vestavěné paměti

umožňuje instalaci do počítače.)

- ˎ Příručka (soubor ve formátu HTML uložený ve vestavěné paměti lze snadno zkopírovat do počítače.)
- \* tento obsah se dodává s některými modely v určitých oblastech.

### **Zkontrolujte dodané položky.**

ˎ Elektretový kondenzátorový mikrofon ECM‑CS3

ˎ Síťový USB adaptér AC‑U50AG

### **Volitelné příslušenství**

### **Děkujeme za zakoupení nového IC rekordéru Sony!**

Tento stručný návod k obsluze vám poskytne pokyny k základním operacím s IC rekordérem. Obsah publikace si pečlivě přečtěte. Věříme, že nový IC rekordér Sony vám bude dobře sloužit.

**Poznámky**

- ˎ Některé modely či volitelné příslušenství nemusí být v závislosti na dané zemi či oblasti k dispozici.
- ˎ Ilustrace použité v tomto stručném návodu k obsluze odpovídají modelu ICD-SX1000.
- Tyto ilustrace se mohou u jednotlivých modelů lišit, avšak tlačítka a ovládací prvky používané k obsluze funkcí jsou totožné.

#### **Napájení**

Zařízení používejte pouze při napětí 3,7 V ss s vestavěnou dobíjecí lithium-iontovou baterií.

### **Bezpečnost**

Nepoužívejte přístroj během řízení automobilu, při jízdě na kole nebo obsluze motorového vozidla.

#### **Manipulace**

ˎ Nenechávejte přístroj v blízkosti zdrojů tepla nebo na místech vystavených přímému slunečnímu záření, příliš velkému množství prachu nebo mechanickým nárazům.

ˎ Pokud do přístroje vnikne jakýkoliv pevný předmět nebo kapalina, vyjměte baterii a před dalším použitím nechejte přístroj zkontrolovat

kvalifikovaným pracovníkem.

Budete-li mít dotazy nebo problémy týkající se přístroje, kontaktujte nejbližšího prodejce společnosti

Sony.

## **Bezpečnostní opatření**

**Kapacita (uživatelsky dostupná kapacita \*1 \*2 )** ICD-SX733: 4 GB (přibl. 3,20 GB = 3 435 973 837 bajtů) ICD-SX1000: 16 GB (přibl. 12,80 GB = 13 743 895 347 bajtů)

\*1 Malá část vestavěné paměti slouží pro správu souborů a není tedy k dispozici pro ukládání dat uživatelem. \*2 Při naformátování vestavěné paměti v IC rekordéru.

Nevystavujte baterie (sadu baterií nebo přiložené baterie) na delší dobu nadměrnému teplu, například sluečnímu záření, ohni a apod.

Abyste zabránili případnému poškození sluchu, neposlouchejte hudbu při vysokých stupních hlasitosti po delší dobu.

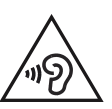

#### **Poznámka pro zákazníky: následující údaje platí jen pro zařízení prodávané v zemích, ve kterých platí direktivy Evropské unie.**

- 
- 
- $\eta$  Stiskněte tlačítko  $\blacktriangleright$ (r Zahájí se přehrávání.

Tento výrobek byl vyroben buď přímo nebo v zastoupení společností Sony Corporation, 1-7-1 Konan Minato-ku Tokyo, 108-0075 Japonskon. Žádosti týkající se technických požadavků na výrobky danými směrnicemi Evropské unie je třeba adresovat na zplnomocněného zástupce, kterým je Sony Deutschland GmbH, Hedelfinger Strasse 61, 70327 Stuttgart, SRN. Pro záležitosti servisu a záručních podmínek se obracejte na adresy uvedené v servisních a záručních dokumentech.

 V systému Windows: Klepněte na ikonu [Počítač] (nebo [Tento počítač]) a poklepejte na položku [IC RECORDER] → [FOR WINDOWS].

#### **Rozměry (š/v/h) (bez vyčnívajících části a ovládacích prvků) (JEITA)\*3**

ICD-SX733: přibl. 39,6 mm × 108,6 mm × 14,9 mm ICD-SX1000: přibl. 39,6 mm × 110,8 mm × 14,6 mm

### **Hmotnost (JEITA)\*3**

ICD-SX733: Přibl. 81 g

ICD-SX1000: Přibl. 82 g \*3 Hodnota naměřená dle norem asociace JEITA (Japan Electronics and Information Technology Industries Association)

**1. Nabíjení.**

 $\leftarrow$ 

 $(1)$  B

Nabijte IC rekordér.

(2) Odpojte IC rekordér.

Složky a soubory, které chcete zkopírovat z umístění "IC RECORDER" nebo "MEMORY CARD", přetáhněte na místní disk počítače.

rekordéru.

**2. Zapnutí.**

Zapněte napájení.

**3. Nastavení data a času.**

 $(1)$ -A

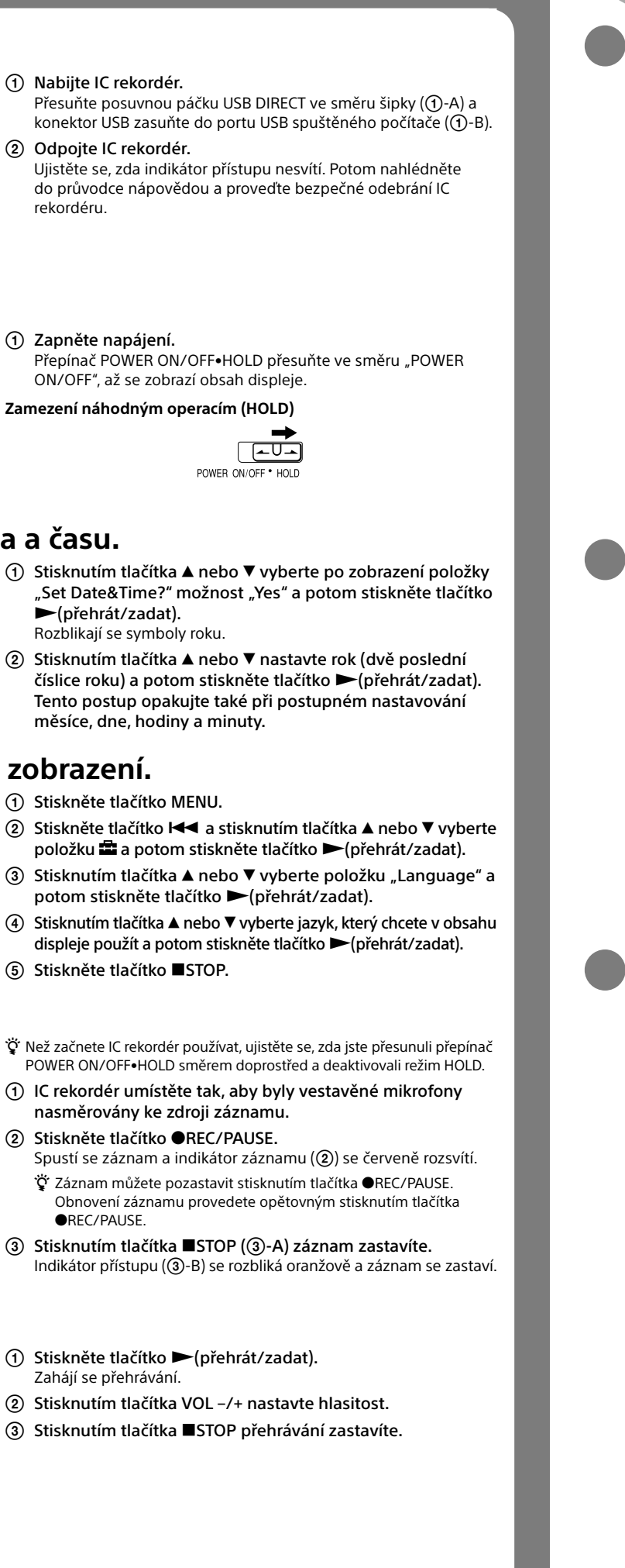

(přehrát/zadat).

číslice roku) a potom

 $\ddot{Q}$  Než začnete IC rekordér pou POWER ON/OFF•HOLD smě

- (1) IC rekordér umístěte ta nasměrovány ke zdroj
- **2** Stiskněte tlačítko ●RE Spustí se záznam a indi č Záznam můžete pozas
	- Obnovení záznamu pr **OREC/PAUSE.**
- $\circledR$  Stisknutím tlačítka  $\blacksquare$ Indikátor přístupu (3-B)

Na displeji se zobrazí hlášení "Erase?" a odstraňovaný soubor se

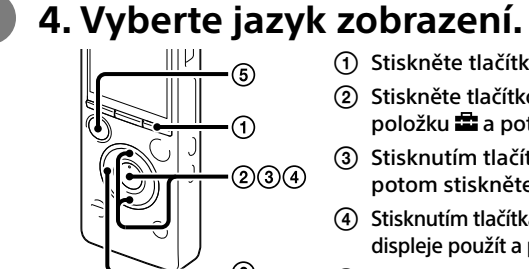

Postupujte podle pokynů na obrazovce a jestliže jste zvolili možnost [Custom], upravte nastavení instalace

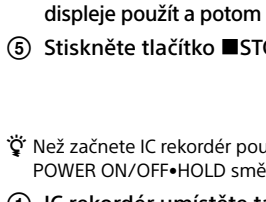

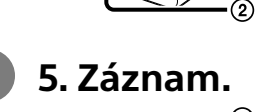

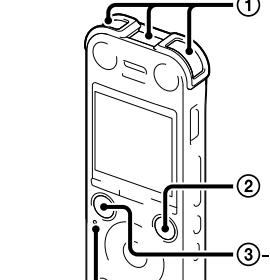

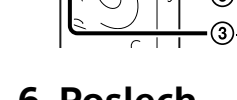

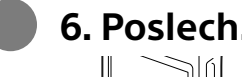

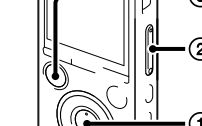

**6. Poslech.**

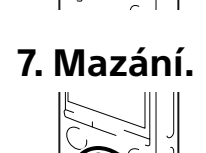

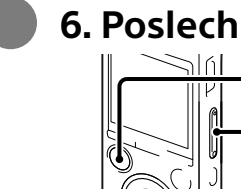

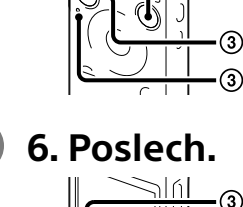

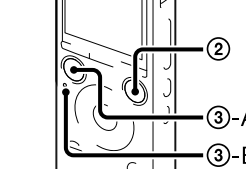

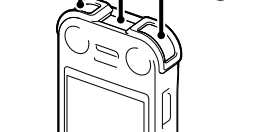

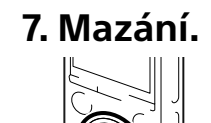

Smazané soubory již není možné obnovit.

Stiskněte tlačítko ERASE.

pro potvrzení přehraje.

- (2) Stisknutím tlačítka VO
- $\Omega$  Stisknutím tlačítka  $\blacksquare$

## Seznamte se s obsluhou IC rekordéru **VAROVÁNÍ**<br>
Použití počítače **VAROVÁNÍ**<br>
Použití počítače **VAROVÁNÍ**

## **Instalace příručky do počítače**

Nainstalujete-li z vestavěné paměti IC rekordéru do počítače příručku, můžete vyhledávat podrobné popisy činností a možná řešení pro případy výskytu chyb.

 Přesuňte posuvnou páčku USB DIRECT na zadní straně IC rekordéru a konektor USB zasuňte do portu USB spuštěného počítače.

V systému Mac: Na ploše poklepejte na položku [IC RECORDER].

#### Nainstalujte příručku.

V systému Windows: Poklepejte na soubor [Help\_Guide\_Installer] (nebo [Help\_Guide\_Installer.exe]). V systému Mac: Poklepejte na položku [Help\_Guide\_Installer\_for\_mac.app]. (verze 10.5.8 nebo novější)

Pokračujte v instalaci podle pokynů zobrazených na obrazovce.

 Po dokončení instalace poklepejte na ikonu [icdsx3\_ce\_HelpGuide] umístěnou na ploše v systému Windows (nebo v aplikaci Finder systému Mac).

Otevře se příručka. Příručku je rovněž možné zobrazit na následující webové stránce podpory zákazníků IC rekordérů společnosti Sony:

http://rd1.sony.net/help/icd/sx3/ce/

Můžete si vybrat některý z následujících jazyků:

angličtina, francouzština, němčina, španělština, nizozemština, italština, portugalština, švédština, maďarština, čeština, polština, řečtina, ruština, ukrajinština.

## **Kopírování souborů z IC rekordéru do počítače**

Soubory nebo složky můžete kopírovat z IC rekordéru do počítače a ukládat je.

#### IC rekordér připojte k počítači.

#### Zkopírujte soubory nebo složky, které chcete do počítače přenést.

Kopírování souboru nebo složky (přetažením)

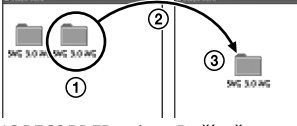

 $\overline{\Omega}$  Klepněte a přidržte  $\bar{2}$ ) přetáhněte  $\overline{a}$  a pustte.

IC RECORDER nebo Počítač MEMORY CARD

IC rekordér odpojte od počítače.

### **Instalace softwaru Sound Organizer**

Software Sound Organizer nainstalujte do počítače.

**Poznámka**

Software Sound Organizer je kompatibilní pouze s počítači Windows. Není kompatibilní se systémy Mac.

¼ Při instalaci softwaru Sound Organizer se přihlaste k účtu s oprávněními správce.

 Přesuňte posuvnou páčku USB DIRECT na zadní straně IC rekordéru a konektor USB zasuňte do portu USB spuštěného počítače.

V případě, že IC rekordér nelze připojit k počítači přímo, použijte dodaný připojovací prodlužovací kabel USB.

Ujistěte se, zda byl IC rekordér správně rozpoznán.

Při připojení IC rekordéru k počítači se na displeji IC rekordéru zobrazí hlášení "Connecting". Přejděte do nabídky [Start], klepněte na možnost [Počítač] (nebo [Tento počítač]) a potom poklepejte na položku [IC RECORDER] -> [FOR WINDOWS].

Poklepejte na soubor [SoundOrganizerInstaller\_V140]

(nebo [SoundOrganizerInstaller\_V140.exe]).

Pokračujte podle pokynů zobrazených na obrazovce.

 Nezapomeňte přijmout podmínky licenční smlouvy, vyberte [I accept the terms in the license agreement], a klepněte na tlačítko [Next].

 Zobrazí se okno [Setup Type], vyberte možnost [Standard] nebo [Custom] a klepněte na tlačítko [Next].

 Po zobrazení okna [Ready to Install the Program] klepněte na položku [Install]. Zahájí se instalace.

 Po zobrazení okna [Sound Organizer has been installed successfully.] zaškrtněte možnost [Launch Sound Organizer Now] a klepněte na tlačítko [Finish].

### **Poznámka**

Po dokončení instalace softwaru Sound Organizer bude pravděpodobně třeba restartovat počítač.

## **Poznámka**

(2) Tlačítkem ▲ nebo ▼ vyberte položku "Execute" a potom stiskněte tlačítko (přehrát/zadat). Při odstraňování vybraného souboru se zobrazí animace "Erasing..."

Pokud formátujete vestavěnou paměť, budou z ní vymazána veškerá data. (Smazány budou rovněž příručka a software Sound Organizer.)

CZ PL

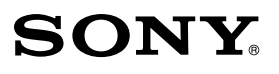

IC Recorder Instrukcja szybkiego uruchamiania

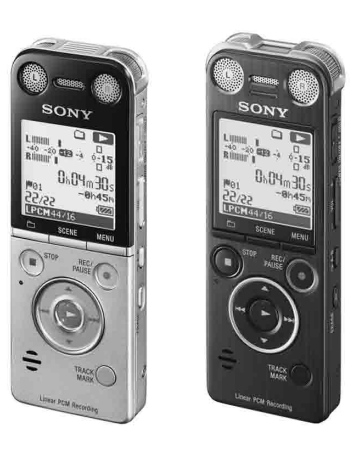

ICD-SX733/SX1000

- ˎ Dyktafon cyfrowy (1)
- ˎ Słuchawki stereo (1)
- ˎ Pomocniczy kabel połączeniowy USB (1)
- $\bullet$  Etui (1)
- ˎ Podstawka (1)
- ˎ Osłona przeciwwietrzna (1) (tylko model ICD‑SX1000)
- ˎ Oprogramowanie użytkowe Dragon NaturallySpeaking (DVD-ROM) (1)\* ˎ Instrukcja szybkiego uruchamiania ˎ Oprogramowanie użytkowe Sound Organizer (plik instalatora zapisany w pamięci wewnętrznej umożliwia instalację programu
- ˎ Przewodnik pomocniczy (plik HTML zapisany w pamięci wewnętrznej można w prosty sposób skopiować do komputera.)
- \* w zestawie z niektórymi modelami w pewnych regionach.

na komputerze.)

### **Elementy zestawu.**

ˎ Mikrofon pojemnościowy elektretowy ECM‑CS3

ˎ Zasilacz sieciowy USB AC‑U50AG

#### **Opcjonalne akcesoria**

### **Zapraszamy do skorzystania z nowego dyktafonu cyfrowego marki Sony!**

Niniejszy Instrukcja szybkiego uruchamiania zawiera informacje dotyczące podstawowej obsługi dyktafonu cyfrowego. Należy się z nim dokładnie zapoznać. Mamy nadzieję, że korzystanie z dyktafonu cyfrowego sprawi wiele przyjemności.

#### **Uwagi**

- ˎ W niektórych krajach lub regionach pewne modele lub opcjonalne akcesoria są niedostępne.
- ˎ Rysunki w niniejszej Instrukcji szybkiego uruchamiania przedstawiają model ICD-SX1000.

Ilustracje te mogą odbiegać od posiadanego modelu, ale przyciski i elementy sterujące używane do obsługi są takie same.

#### **Zasilanie**

Urządzenie może być zasilane wyłącznie prądem stałym o napięciu 3,7 V z wbudowanego akumulatora litowo-jonowego.

#### **Bezpieczeństwo**

Nie wolno obsługiwać urządzenia podczas prowadzenia samochodu, jazdy na rowerze lub prowadzenia innego pojazdu mechanicznego.

#### **Obchodzenie się z urządzeniem**

ˎ Urządzenia nie należy pozostawiać w pobliżu źródeł ciepła, w miejscach narażonych na bezpośrednie działanie promieni słonecznych, w miejscach zapylonych, ani tam, gdzie występują drgania mechaniczne.

ˎ Jeżeli do wnętrza urządzenia przypadkowo dostanie się obcy przedmiot lub ciecz, należy odłączyć akumulator i, przed ponownym

przystąpieniem do użytkowania, zlecić sprawdzenie urządzenia wykwalifikowanemu pracownikowi.

Przesuń suwak USB DIRECT zgodnie z kierunkiem strzałki (1-A) i wsuń wtyk USB do portu USB włączonego komputera (①-B). Odłącz dyktafon cyfrowy.

W razie jakichkolwiek pytań lub problemów dotyczących urządzenia należy kontaktować się z najbliższym punktem sprzedaży produktów firmy

Sony.

## **Środki ostrożności**

#### **Pojemność (dostępna dla użytkownika \*1 \*2 )**

ICD-SX733: 4 GB (ok. 3,20 GB = 3 435 973 837 bajtów)

- $\circled{1}$  Naciśnij  $\blacktriangle$  lub  $\nabla$ , aby zaznaczyć "Yes", gdy pojawi się "Set Date&Time?", a następnie naciśnij (odtwarzanie/ zatwierdzanie). Pole roku zacznie migać.
- $\Omega$  Naciskając A lub  $\nabla$ , ustaw rok (ostatnie dwie cyfry roku), a następnie naciśnij (odtwarzanie/zatwierdzanie). Powtórz tę czynność, aby ustawić kolejno miesiąc, dzień, godzinę i minuty.

- ICD-SX1000: 16 GB (ok. 12,80 GB = 13 743 895 347 bajtów)
- \*1 Niewielka część pamięci wewnętrznej jest wykorzystywana do zarządzania plikami i jest niedostępna dla użytkownika.
- \*2 Po sformatowaniu pamięci wewnętrznej z poziomu dyktafonu cyfrowego.

**Wypróbuj nowy dyktafon cyfrowy <b>Strategy and Strategy and Strategy Korzystanie z komputera COSTRZEZENIE** 

¼ Przed przystąpieniem do korzystania z dyktafonu cyfrowego upewnij się, że przełącznik POWER ON/OFF•HOLD znajduje się w pozycji środkowej (dyktafon odblokowany)

Nie wystawiać baterii (baterii ani akumulatorów włożonych do urządzenia) na przedłużone działanie nadmiernej temperatury (bezpośrednie promieniowanie słoneczne, ogień itd.).

Aby uniknąć uszkodzenia słuchu, nie słuchaj długo głośnej muzyki.

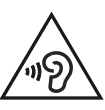

#### **Uwaga dla klientów: poniższe informacje mają zastosowanie wyłącznie do urządzeń sprzedawanych w krajach, w których obowiązują dyrektywy UE.**

- Skasowanego pliku nie można odzyskać. Naciśnij ERASE.
- Pojawi się pytanie "Erase?", a plik do usunięcia zostanie odtworzony w celu potwierdzenia.  $(2)$  Wybierz "Execute" korzystając z przycisków  $\blacktriangle$  lub  $\nabla$ , a
- $n$ astępnie naciśnij  $\rightarrow$ (odtwarzanie/zatwierdzanie). W trakcie operacji usuwania pliku wyświetlana jest animacja "Erasing...".

(3) Naciśnii ■STOP ((3)-A), aby zatrzymać nagrywanie.

Produkt ten został wyprodukowany przez lub na zlecenie Sony Corporation, 1-7-1 Konan Minato-ku Tokio, 108-0075 Japonia. Przedsiębiorcą wprowadzającym produkt do obrotu na terytorium Rzeczypospolitej Polskiej jest Sony Europe Limited, The Heights, Brooklands, Weybridge, Surrey KT13 0XW, Wielka Brytania. Zapytania dotyczące zgodności produktu z wymaganiami prawa Unii Europejskiej należy kierować do Sony Deutschland GmbH, Hedelfinger Strasse 61, 70327 Stuttgart, Niemcy. W kwestiach dotyczących usług serwisowych lub gwarancji należy korzystać z adresów kontaktowych podanych w oddzielnych dokumentach dotyczących usług serwisowych lub gwarancji.

#### **Wymiary (szer./wys./gł.) (bez wystających części i elementów sterujących) (JEITA)\*3**

ICD-SX733: ok. 39,6 mm x 108,6 mm x 14,9 mm ICD-SX1000: ok. 39,6 mm x 110,8 mm x 14,6 mm

#### **Ciężar (JEITA)\*3**

- ICD-SX733: ok. 81 g
- ICD-SX1000: ok. 82 g

\*3 Wartość zmierzona zgodnie z normą stowarzyszenia JEITA (Japan Electronics and Information Technology Industries Association)

### **1. Ładowanie.**

# $\bigoplus$  A  $\div$ <u>(Fe</u>p  $(1)$  B

### Naładuj dyktafon cyfrowy.

 Kliknij i przytrzymaj, 2) przeciągnij,  $\widetilde{a}$  a następnie upuść.

Upewnij się, że lampka aktywności nie jest podświetlona. Następnie sięgnij do przewodnika pomocniczego, aby dowiedzieć się, w jaki sposób bezpiecznie odłączyć dyktafon cyfrowy.

### **2. Włączenie zasilania.**

Włącz zasilanie.

Przesuń przełącznik POWER ON/OFF•HOLD w kierunku oznaczenia "POWER ON/OFF" i przytrzymaj go w tej pozycji, aż pojawi się ekran z oknem.

#### **Zapobieganie niezamierzonym operacjom (HOLD)**

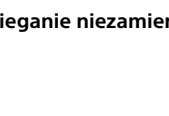

### <u>( EUS</u> POWER ON/OFF

### **3. Ustawianie daty i godziny.**

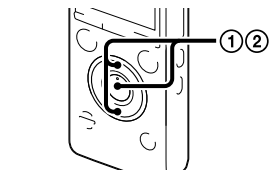

### **4. Wybór języka wyświetlanych informacji.**

- Naciśnij MENU.
- $(2)$  Naciśnij I<< , korzystając z przycisków ▲ lub ▼ wybierz  $\hat{m}$ , a następnie naciśnij (odtwarzanie/zatwierdzanie).
- 3) Korzystając z przycisków  $\triangle$  lub  $\nabla$ , wybierz "Language", a następnie naciśnij (odtwarzanie/zatwierdzanie).
- $\overline{4}$  Korzystając z przycisków  $\triangle$  lub  $\nabla$ , wybierz właściwy język wyświetlanych informacji, a następnie naciśnij (odtwarzanie/zatwierdzanie).
- Naciśnij STOP.

PL  $\overline{C}$ 

### **5. Nagrywanie.**

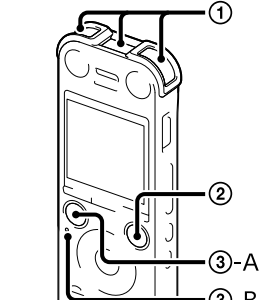

 Ustaw dyktafon cyfrowy w taki sposób, aby wbudowane mikrofony były skierowane w stronę źródła nagrywanego dźwięku.

#### **2 Naciśnij ●REC/PAUSE** Rozpocznie się nagrywanie, co jest sygnalizowane podświetleniem lampki  $(2)$ ) w kolorze czerwonym.

- ¼ Operację nagrywania można wstrzymać naciskając REC/PAUSE Aby wznowić nagrywanie, wystarczy ponownie nacisnąć OREC/PAUSE.
- Lampka aktywności  $(Q)$ -B) zacznie migać w kolorze pomarańczowym, i operacja nagrywania zostanie przerwana.

# **6. Słuchanie.**

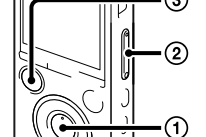

 Naciśnij (odtwarzanie/zatwierdzanie). Rozpoczyna się odtwarzanie.

- Wyreguluj głośność naciskając VOL –/+.
- Naciśnij STOP, aby zatrzymać odtwarzanie.

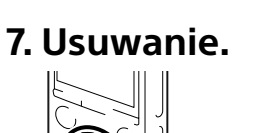

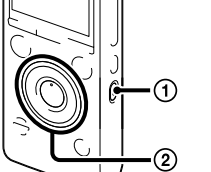

### **Instalowanie przewodnika pomocniczego na komputerze**

Zainstalowanie na komputerze przewodnika pomocniczego znajdującego się w pamięci wewnętrznej dyktafonu cyfrowego pozwala wyszukiwać szczegółowe operacje oraz możliwe rozwiązania w razie wystąpienia problemu.

 Przesuń suwak USB DIRECT znajdujący się w tylnej części dyktafonu cyfrowego i podłącz wtyk USB do portu USB włączonego komputera.

- W systemie Windows: Kliknij [Komputer] (lub [Mój komputer]), a następnie kliknij dwukrotnie [IC RECORDER]  $\rightarrow$  [FOR WINDOWS].
- W systemie Mac: Kliknij dwukrotnie [IC RECORDER] na pulpicie.
- Zainstaluj przewodnik pomocniczy.

W systemie Windows: Kliknij dwukrotnie [Help\_Guide\_Installer] (lub [Help\_Guide\_Installer.exe]). W systemie Mac: Kliknij dwukrotnie [Help\_Guide\_Installer\_for\_mac.app]. (wer. 10.5.8 lub wyższa) Postępuj zgodnie z instrukcjami pojawiających się na ekranie, aby przeprowadzić instalację.

- Po zakończonej instalacji kliknij dwukrotnie ikonę [icdsx3\_ce\_HelpGuide] na pulpicie w przypadku systemu Windows (lub w aplikacji Finder w przypadku systemu Mac). Zostanie wyświetlony przewodnik pomocniczy.
	-
- Przewodnik pomocniczy można również przeglądać z poziomu poniższej strony głównej wsparcia klienta dla dyktafonu cyfrowego Sony:
- http://rd1.sony.net/help/icd/sx3/ce/
- Istnieje możliwość wyboru poniższych języków:

angielski, francuski, niemiecki, hiszpański, holenderski, włoski, portugalski, szwedzki, węgierski, czeski, polski, grecki, rosyjski, ukraiński.

### **Kopiowanie plików z dyktafonu cyfrowego do komputera**

Istnieje możliwość kopiowania plików i folderów z dyktafonu cyfrowego i zapisywania ich w pamięci komputera. Podłącz dyktafon cyfrowy do komputera.

#### Skopiuj pliki lub foldery, które chcesz przenieść do komputera.

Przeciągnij i upuść pliki lub foldery, które chcesz skopiować, z dyktafonu "IC RECORDER" lub karty "MEMORY CARD" na dysk lokalny komputera.

Kopiowanie pliku lub folderu (metodą "przeciągnij i upuść")

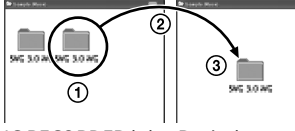

IC RECORDER lub Posiadany MEMORY CARD komputer

Odłącz dyktafon cyfrowy od komputera.

### **Instalowanie programu Sound Organizer**

Zainstaluj program Sound Organizer na komputerze.

#### **Uwaga**

Program Sound Organizer jest zgodny tylko z komputerami z systemem Windows. Nie jest on zgodny z komputerami Mac.

¼ Przed przystąpieniem do instalacji oprogramowania Sound Organizer należy zalogować się do konta z uprawnieniami administratora.

- Przesuń suwak USB DIRECT znajdujący się w tylnej części dyktafonu cyfrowego i podłącz wtyk USB do portu USB włączonego komputera.
- Jeżeli nie można podłączyć dyktafonu cyfrowego bezpośrednio do komputera, należy użyć znajdującego się w zestawie pomocniczego kabla połączeniowego USB.
- Sprawdź, czy dyktafon cyfrowy został prawidłowo wykryty.
- W czasie gdy dyktafon cyfrowy jest podłączony do komputera, w oknie wyświetlacza dyktafonu cyfrowego jest widoczny komunikat "Connecting"
- Przejdź do menu [Start], kliknij [Komputer] (lub [Mój komputer]), a następnie kliknij dwukrotnie [IC RECORDER] → [FOR WINDOWS]
- Kliknij dwukrotnie [SoundOrganizerInstaller\_V140] (lub [SoundOrganizerInstaller\_V140.exe]). Postępuj według instrukcji wyświetlanych na ekranie.
- Upewnij się, że akceptujesz warunki licencji, zaznacz [I accept the terms in the license agreement], a następnie kliknij [Next].
- Gdy pojawi się okno [Setup Type], zaznacz [Standard] lub [Custom], a następnie kliknij [Next].
- Postępuj zgodnie z instrukcjami wyświetlanymi na ekranie, a w przypadku wyboru opcji [Custom] zdefiniui ustawienia instalacii
- Gdy pojawi się okno [Ready to Install the Program], kliknij [Install]. Rozpocznie się procedura instalacji.
- Gdy pojawi się okno [Sound Organizer has been installed successfully.], zaznacz opcję [Launch Sound Organizer Now], a następnie kliknij [Finish].

#### **Uwaga**

Po zainstalowaniu oprogramowania Sound Organizer może zajść konieczność ponownego uruchomienia komputera.

# **Uwaga**

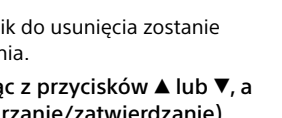

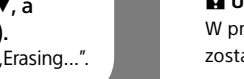

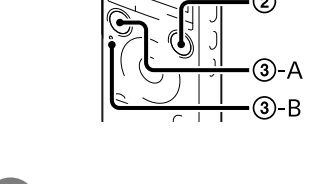

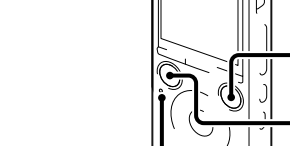

W przypadku sformatowania pamięci wewnętrznej, wszystkie zapisane w niej dane zostaną usunięte. (Usunięte zostaną również Przewodnik pomocniczy i program Sound Organizer.)